# **[Wspólne](https://pomoc.comarch.pl/altum/documentation/wspolne-4/)**

# **Zmiany na liście krajów**

W związku ze zmianami w sposobie rejestrowania obrotu z Wielką Brytanią, na liście krajów:

- Wielka Brytania została odłączona od grupy *Unia Europejska*
- Do listy krajów dodana została *Irlandia Północna* z kodem *XI* oraz prefiksem NIP *XI*

Dostosowując system, do wymagań deklaracji Intrastat:

- Kod kraju dla *Wschodniego Timoru* został zmieniony z *TP* na *TL*
- Dodana została pozycja o kodzie *QV* i nazwie *Kraje i terytoria niewyszczególnione w ramach handlu wewnątrz wspólnoty*

Z uwagi na fakt, że kod danego kraju wykorzystywany w JPK może różnić się od kodu na potrzeby Intrastatu czy prefiksu NIP, na liście krajów dodana została nowa kolumna *Kod JPK*. W przypadku krajów, które nie są ujęte w dedykowanych słowniku dla JPK (NT, QR, QS, QU, XO, XP, XX, XY), w pliku wysyłana będzie wartość pusta.

#### **Zmiany na formularzu kontrahenta**

Na formularzu kontrahenta w sekcji dotyczycącej numeru NIP dodane zostały opisy: *Kraj* i *NIP*, które poprawiają czytelność wprowadzanych danych.

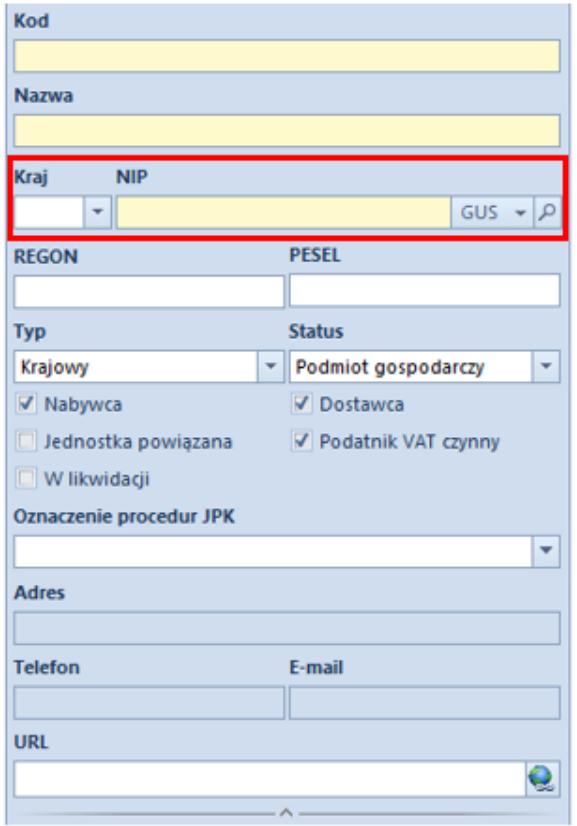

Karta kontrahenta

## **Aktualizacja wg kodu CN**

Na liście artykułów zmieniona została nazwa dla przycisku A*ktualizacja stawek VAT* na *Aktualizacja wg kodu CN.* Przycisk dostępny jest z poziomu:

- wstążki w grupie przycisków *Lista*
- menu kontekstowego
- pasku szybkiego dostępu

Wybranie przycisku wyświetli dodatkowe okno z pytaniem: *Aktualizacja spowoduje ustawienie wartości stawek VAT sprzedaży i zakupu, Grupy towarowej JPK, Procedury JPK oraz parametru SENT na podstawie wartości tych parametrów dla kodu CN przypisanego do artykułu. Czy uruchomić aktualizację?*. W zależności od wybranej odpowiedzi:

- **Tak** dla znaczonych na liście pozycji uruchomiony zostaje mechanizm aktualizacji
- **Nie** operacja zostaje przerwana

Mechanizm **Aktualizacji wg kodu CN** przebiega wg poniższej procedury:

- 1. Jeżeli na artykule **nie ma kodu CN**:
	- wartości stawek VAT, *Grupy towarowej JPK i Procedury JPK* pozostają bez zmian
	- parametr SENT zostaje odznaczony
- 2. Aktualizacja **stawek VAT** jeśli na artykule jest kod CN:
	- bez przypisanej stawki VAT stawki VAT nie zostają zmienione
	- z przypisaną stawka VAT stawka VAT sprzedaży i stawka VAT zakupu zostaje ustawiona na taką, jak stawka VAT na kodzie CN
- 3. Aktualizacja **Grupy towarowej JPK** jeśli na artykule jest kod CN:
	- bez przypisanej *Grupy towarowej JPK* jej wartość pozostaje bez zmian
	- z przypisaną *Grupą towarową JPK* jej wartość zmieniona jest na taką, jak jest ustawiona w analogicznym polu na kodzie CN
- 4. Aktualizacja **procedury JPK** jeśli na artykule jest kod CN:
	- bez przypisanej *Procedury JPK* wartość pola pozostaje bez zmian
	- z przypisaną *Procedurą JPK* wartość pola jest zmieniona na taką, jak jest ustawiona w analogicznym polu na kodzie CN
- 5. Aktualizacja **parametru SENT** jeśli na artykule jest kod CN:
	- z zaznaczonym parametrem SENT parametr SENT zostaje zaznaczony również na artykule
	- z odznaczonym parametrem SENT –parametr SENT zostaje

odznaczony na artykule

# **Weryfikacja parametrów JPK podczas zapisywania zmian na artykule/ grupie artykułów**

Podczas zapisywania zmian na kartotece artykułu/wzorca, wprowadzona została dodatkowa weryfikacja czy na kodzie CN przypisanym do artykułu ustawiona jest *Grupa towarowa JPK* oraz *Procedura JPK*:

- Jeżeli pola te na kartotece artykułu są ustawione i mają wartość zgodną z kodem CN, wprowadzone zmiany zostają zapisane.
- Jeżeli wartość tych pól jest nieuzupełniona, zmiany również zostają zapisane.
- Jeżeli wartość tych pól jest uzupełniona ale jest różna od wartości na kodzie CN, wyświetlane jest okno z pytaniem: *Grupa towarowa JPK/Procedura JPK jest inna niż wartość dla kodu CN przypisanego do artykułu. Czy aktualizować Grupę towarową JPK?*:
- Po potwierdzeniu operacji przez użytkownika, wartości te zostają zaktualizowane, a wprowadzone zmiany na karcie artykułu zapisane
- Po odrzuceniu aktualizacji, wartości pól nie zostają zmienione, natomiast zmiany wprowadzone na karcie artykułu zostają zapisane

## **Zmiany w pliku JPK\_V7M**

W pliku JPK V7M dla transakcji unijnych i pozaunijnych wprowadzono pobieranie w polu *Kod kraju nadania TIN* wartości z kolumny *Kod JPK*, dostępnej na liście krajów.

## **Parametr Weryfikacja online anulowania**

#### **dokumentu MM-**

W sekcji *Przesunięcia magazynowe, na zakładce Stanowiska POS* w konfiguracji centrum, dodany został nowy parametr *Weryfikacja online anulowania dokumentu MM-.* Zaznaczenie parametru spowoduje włączenie kontroli anulowania dokumentu MM- po stronie aplikacji Comarch POS w następującym zakresie:

- Przy braku połączenia POS z systemem ERP anulowanie zatwierdzonego MM- zostanie zablokowane
- Jeśli połączenie z ERP jest aktywne to system zweryfikuje czy znajduje się tam już, wygenerowany niezatwierdzony dokument MM+ i wtedy anulowanie MM- na POS zostanie zablokowane

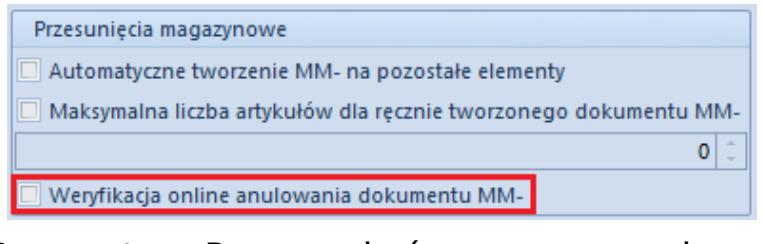

Parametry Przesunięć magazynowych